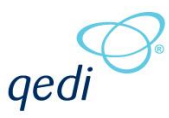

# **SECTION 1. CHANGES IN V1.2**

# **Section 1.1. ABOUT THIS DOCUMENT**

## **1.1.1.Purpose**

This document provides a brief overview of the changes made between V1.1 and V1.2 of the hub2 software, along with information on where further details for these changes can be found within the v1.2 Functional Specification.

It also lists any bug fixes which have been completed in the new version and any outstanding issues known prior to handing over to testing.

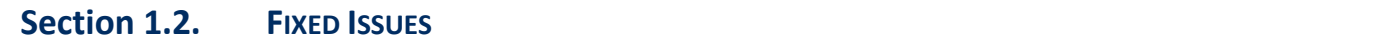

The following are a list of issues reported in previously releases that have been fixed in v1.2 of hub2.

## **1.2.1. Fixed Issues**

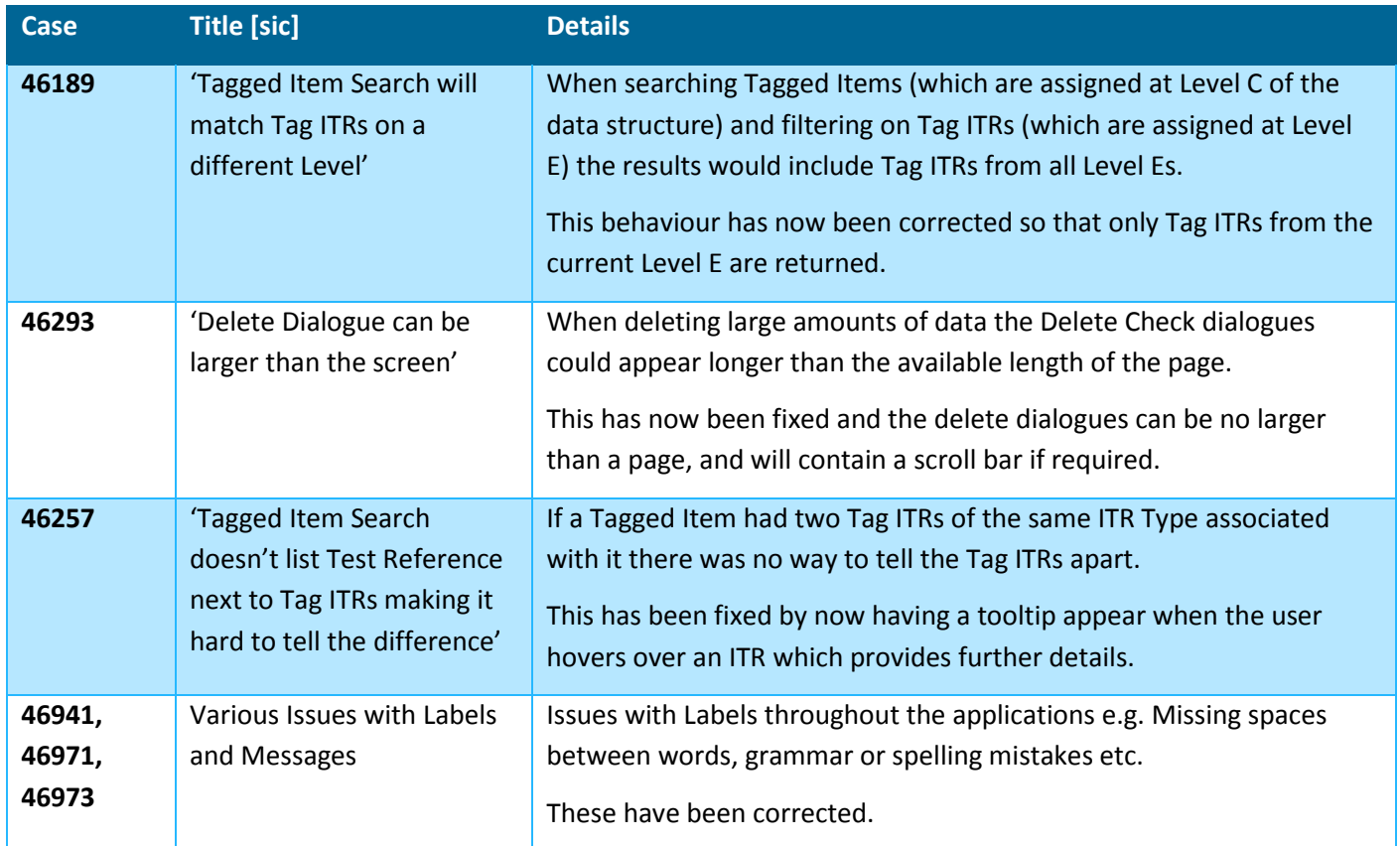

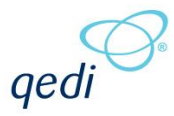

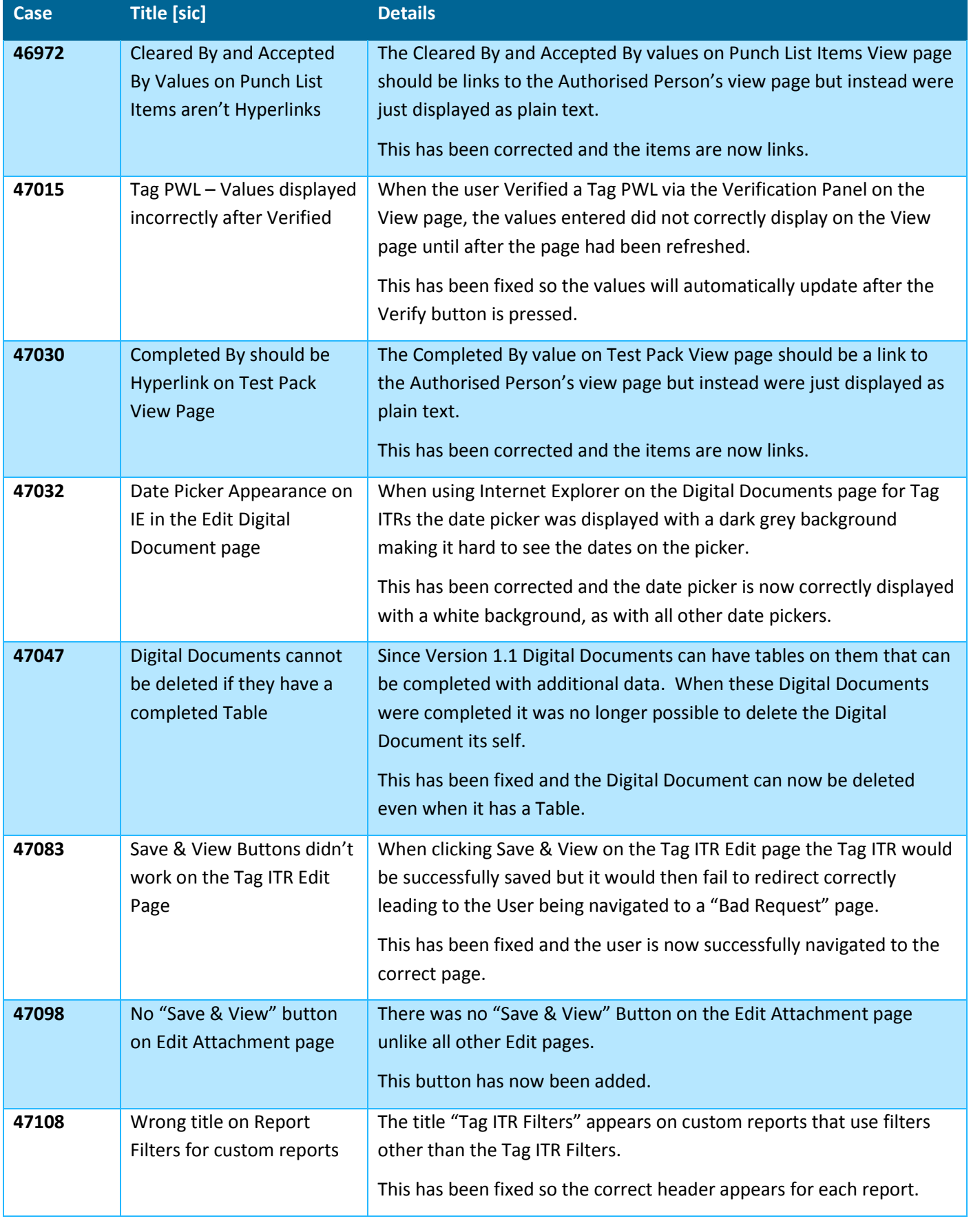

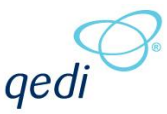

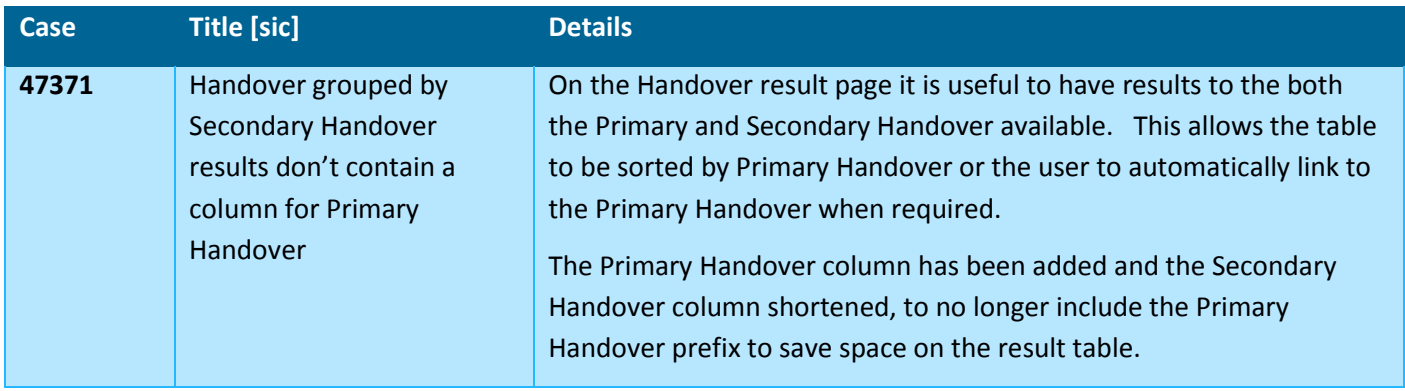

# **Section 1.3. OUTSTANDING ISSUES**

The following issue have been identified but still existing on the release version of v1.1. They are due to be fixed in the next version unless otherwise stated.

#### **1.3.1. Outstanding or New Issues**

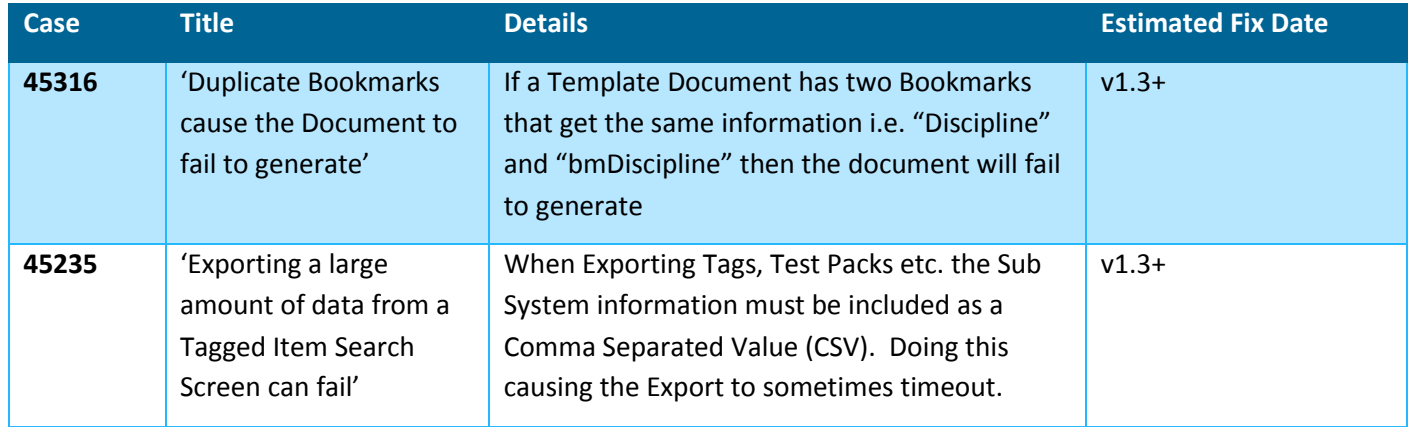

## **Section 1.4. FEATURES**

The following functionality has been added in v1.2.

Items listed under **Technical** should have no impact on functionality and therefore have no further details added in this document.

The items under **Functional** change or add functionality to hub2, a brief description of this change is given with details on where to find further information in the Functional Specification for this version.

#### **Technical**

- Handovers Refactoring
- Tagged Items Refactoring

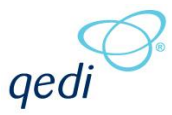

- Alias Checking Refactoring
- Report Controller Refactoring
- Async Search Calls Re-enabled
- IDs added to the Search Buttons

#### **Functional**

- New Fields Added
- Area and Module Handovers
- Custom Fields
- Q Packs
- Uploading Barcoded Documents
- Date Fields on Digital Documents
- Images on Digital Documents
- Multi Tag ITRs
- Add Export without data to Import page
- Buttons at Top and Bottom of section
- Required Fields on Imports
- Outstanding Filters on Tag ITRs
- Auto Filtering on Excel Exports and Reports
- Tagged Items Tag ITR Column Tooltip
- Import Type added to Import Result File Name

## **1.4.1.New Fields Added**

## **Full Details – Entity Diagrams throughout Functional Specification**

A number of new fields have been added throughout hub2 that were previously available in GoCompletions.

## **1.4.1.1. New Tables**

The following tables have been added

- Area
- Module
- Priority
- Project Code
- System Group

Each table is at Level C and contain the fields Name and Description.

The Area, Module and System Group Tables are alias able via the Level A admin screen.

## **Changes to Existing Tables**

The following fields have been added to the respective tables

#### **Authorised Person**

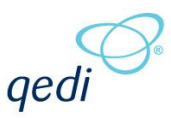

- Company
- Inactive $(1)$
- Position

## **Cables**

- Core
- Size

## **Drawings**

- Area
- Module
- Revision
- Revision Date

## **ITRs**

- Man Hours
- Is Multi Tag

## **Job Card**

• Comments

## **MOC**

- List of Areas
- List of Modules

## **Primary Handover**

• Project Code

## **Level A - E**

 $\bullet$  Disabled  $(2)$ 

## **Level B (only)**

• Sandpit

#### **Punch List Items**

- Area
- Module
- Planned Date
- Job Card
- Man Hours
- Raised By
- Raised By Date

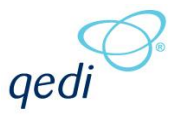

#### **Secondary Handover**

- Phase
- Priority

#### **Sub System**

- Comments
- **Priority**

#### **System**

- **Comments**
- System Grouping

#### **Tagged Items**

- Area
- Is Safety Critical Element
- Is Validated
- **Manufacture**
- Module
- Serial Number

 $(1)$  – Authorised Persons who are set to inactive will not be able to sign off any item which requires permissions  $(2)$  – Levels which are disabled will not be accessible by any user, even if they have the correct permissions.

#### **1.4.2. Area and Module Handovers**

#### **Full Details in: Section 22 - Handovers**

The new tables Area and Module have been made available as Handover Type Groupings. This means Handovers can now be created for each Area or Module.

#### **1.4.3. Additional Reports and New Fields on Reports**

#### **Full Details in: Section 38 – Reporting**

The reporting section has been updated to add in some of the new fields detailed in Section 2.4.1

- New Skyline Reports have been added for Area and Module.
- Area, Area Description, Module and Module Description have been added as both fields and groupings to the detailed reports for Tag ITR, Tag PWL, Punch List Item, Tagged Item and all Tag Extension Reports.
- Raised Date and Raised By have been added as available field for Punch List Item Detailed Reports.
- The available grouping for Summary Counts have been extended to include Area and Module.

#### **1.4.4.Custom Fields**

#### **Full Details in: Section 39 – Custom Fields**

Custom Fields allow new additional fields to be added to hub2. These are designed to work in the same way as the existing fields, but they can be used defined.

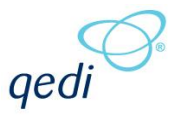

The following tables can have Custom Fields:

- Cable
- Line
- Mechanical Joint
- Spool
- Tag
- Test Pack
- Tagged Items (custom fields which are then available on all of the above)

The following types of fields can be set

- Boolean
- Date
- Reference Table
- **String**

The Reference Table fields automatically creates a new reference table that will appear in the Ref Table section and works like any other reference table with the Name and Description fields. These tables can be imported and exported as well.

## **1.4.5.Q Packs**

#### **Full Details in: Section 24 – Q Pack**

Q Packs have been added and allow a set of Digital Documents to be created for each Tag. The Q Packs are mainly designed to monitor the various activities done during Construction and will normally be 1 to 1 with a Tag but the section has been designed to allow multiple Q Packs to be assigned to a Tag if required. They work in the same way as the existing Digital Documents associated with Tag ITRs.

## **1.4.6.Uploading Barcoded Documents**

#### **Full Details in: Section 31.2.5.1 – Attachments – Pages - Uploading Barcoded Documents**

As with previous GoTechnology products, it is now possible to print barcoded documents which can be scanned and automatically assigned within hub2. It is also possible for the user to override the automatic assignment as required.

#### **1.4.7.Date Fields on Digital Documents**

#### **Full Details in: Section 33.2.1.1.b - Certification Output – Digital Documents Add and Edit – Task Section**

Additional Task Results Types have been added to the Digital Documents to allow Dates and Signatures to be recorded for each Digital Document. Previously only checkboxes and comments could be used on Digital Documents with a Task being considered complete if it had a Checkbox or Comment, the Date Selection allows the user to select a date for each Task and/or an Authorised Person.

## **1.4.8.Images on Digital Documents**

**Full Details in: Section 33.2.1.1.b Certification Output – Pages – Digital Document Add and Edit – Tasks Section**

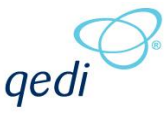

The ability to add an Image to a Document Task has been implemented. This allows the user to Upload, and then Download, Replace and Delete an image for a Task. The image will then display on screen and in generated pdf format. There is no corresponding Task Result for Tasks with a Task Type of Image.

## **1.4.9.Multi Tag ITRs**

#### **19.2.2 – Tag ITR – Multi Tag – Search & Generate**

Multi Tag ITRs have been added to allow a user to generate the details on more than one Tag ITR onto a single Word Document. At the moment the Multi Tag ITRs will simple use the standard ITR bookmarks but instead display any information as a Comma Separated List, future work in planned to allow tables of data to be added.

The Multi Tag ITRs are only available in Word Format and can only be generated if the Tag ITRs belong to the same Sub System. Generation of Multi Tag ITRs are done from their own separate search page.

## **1.4.10. Add Export without data to Import Page**

#### **Full Details in: Section 37.2.1 – Imports and Exports – Pages - Import Page**

The ability to download blank templates has been added to the Import page, this functionality will download the select Import Types template in either XLSX or CSV Format. The ability to download all blank templates in a ZIP file has been added also, with this option only available for the XLSX templates.

## **1.4.11. Buttons at Top and Bottom of Section**

When navigating through hub2 it's possible that the standard buttons needed to perform the actions on the page such as Search, Save or Edit are off-screen when the page first loads, since the buttons generally appear at the bottom of the page. All pages have been adjusted to have buttons at the top, while retaining the buttons at the bottom where required. There are a few places where this hasn't been done as the screen is small enough to never require scrolling.

#### **1.4.12. Required Fields on Imports**

#### **Full Details in: 37.1.7.8 - Imports and Exports – Validation – Get Current Record**

It is now possible to remove "Required" columns from Import templates for existing records.

#### **1.4.13.Outstanding Filters on Sign off Dates**

When filtering by Sign off Dates in hub2 it was possible to search for date range that been set, however there were no options to search for all items that were signed off or all outstanding items.

This has been changed so now there is an option to select all items with a date, or all items without a date. The standard date range searches have also been retained.

#### **1.4.14. Auto Filtering on Excel Exports and Reports**

## **Section 9.3 – Exports – File Formats – Microsoft Open XML Excel Format (XLSX) & Section 37.2.2 – Reporting – Report Layout – Microsoft Open XML Excel Format (XLSX)**

When Exporting data in Excel format either from the Exports or Reporting section the header rows are automatically set to the Filtering mode which allows the user to filter data on an Excel spreadsheet.

The functionality will only work with certain Spreadsheet tools such as Microsoft Excel 2017.

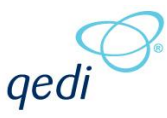

## **1.4.15. Tagged Items – Tag ITR Column Tooltip**

## **Section 15.2.1 – Tagged Item Search & 16.2.1 –Tag Search & Section 17.2.1 – Cable Search & Section 26.2.2 – Piping Search**

On the Tagged Item Search screen and the Tag Extensions search screen a "tool tip" has been added to the values in the Tag ITR column to provide further details on each Tag ITR. This is especially helpful in situations where two Tag ITRs have the same ITR Type but different Test References, as otherwise these would appear to be identical.

## **1.4.16. Import Type added to Import Result File Name**

## **Section 37.1.8.1.a – Imports and Exports – Import Result Sheet – XLSX Results**

The Type of Import (Validate, Simulate, and Full) has been added to the Import Result filename to make it easier to identify which result sheet corresponds to which completed import.